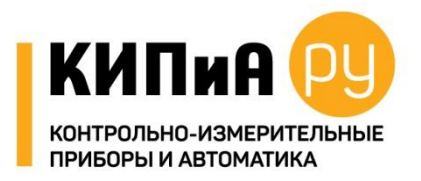

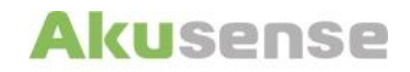

# **PG1 оптоволоконный усилитель с двумя индикаторами Руководство по эксплуатации**

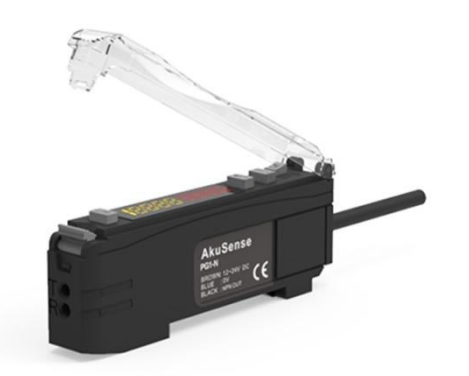

#### **Меры предосторожности**

- Убедитесь, что напряжение источника питания соответствует номинальному напряжению датчика
- Датчик находится в рабочем режиме не ранее, чем через 100мс после подачи питания
- При использовании разных источников питания датчика и нагрузки сначала включите датчик
- При отключении сначала отключите питание нагрузки, а затем отключите питание датчика
- При монтаже не подвергайте датчик сильным механическим воздействиям во избежание порчи
- Не используйте спирт, другие органические растворители для очистки

#### **Безопасность**

- Не используйте в агрессивной или взрывоопасной среде.
- Не использовать в среде нефтепродуктов, масел
- Не использовать при высокой влажности среды
- Не используйте под прямыми солнечными лучами.
- Не используйте в средах с характеристиками, за пределами номинальных.
- Не разбирайте и не модифицируйте датчик.

#### **Переработка**

Утилизируйте как промышленные отходы

# **Схема подключения**

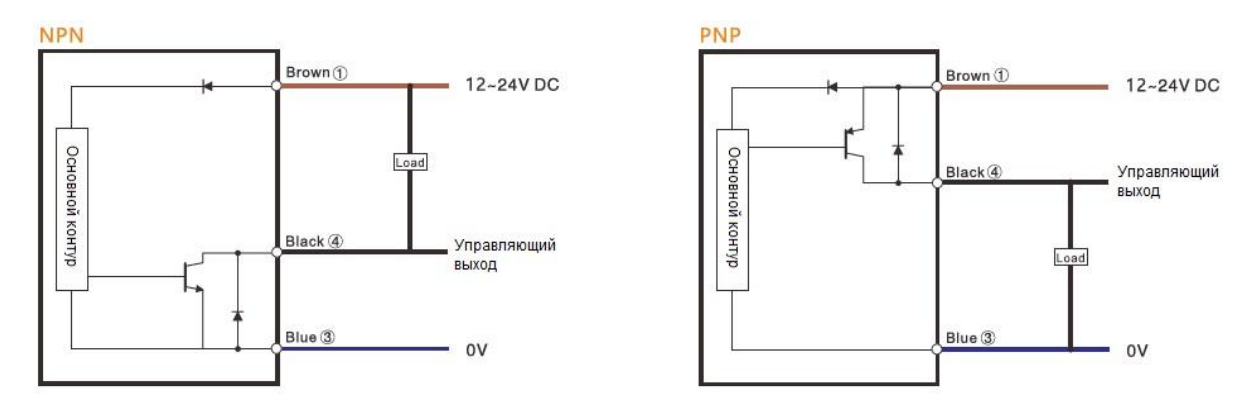

# **Технические характеристики**

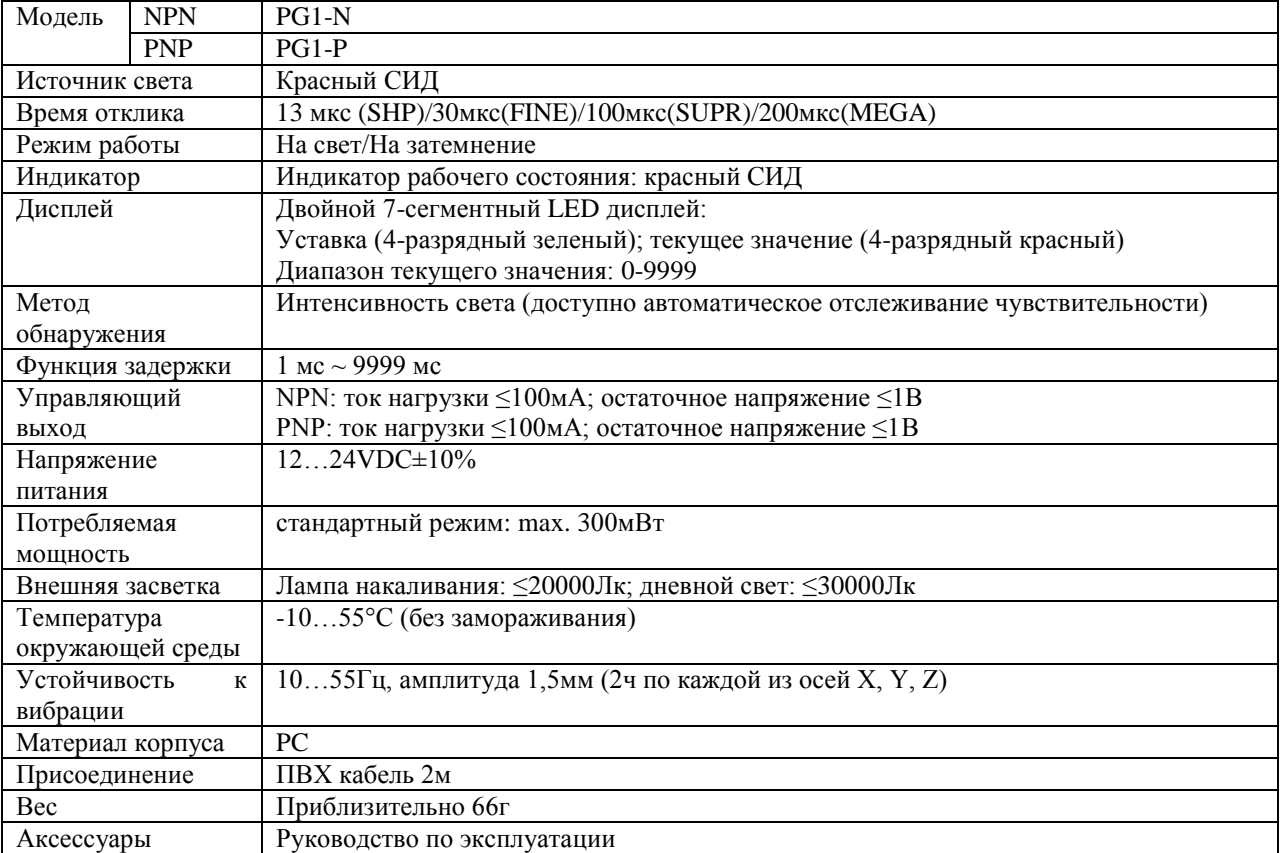

# **Размеры**

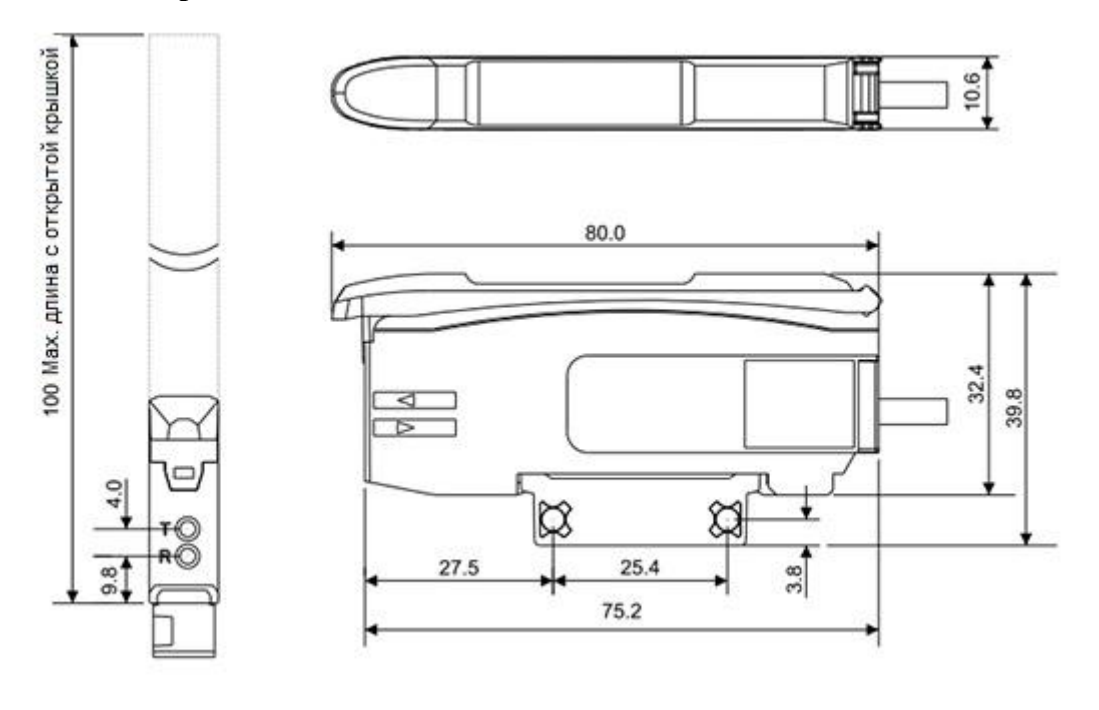

# **Передняя панель**

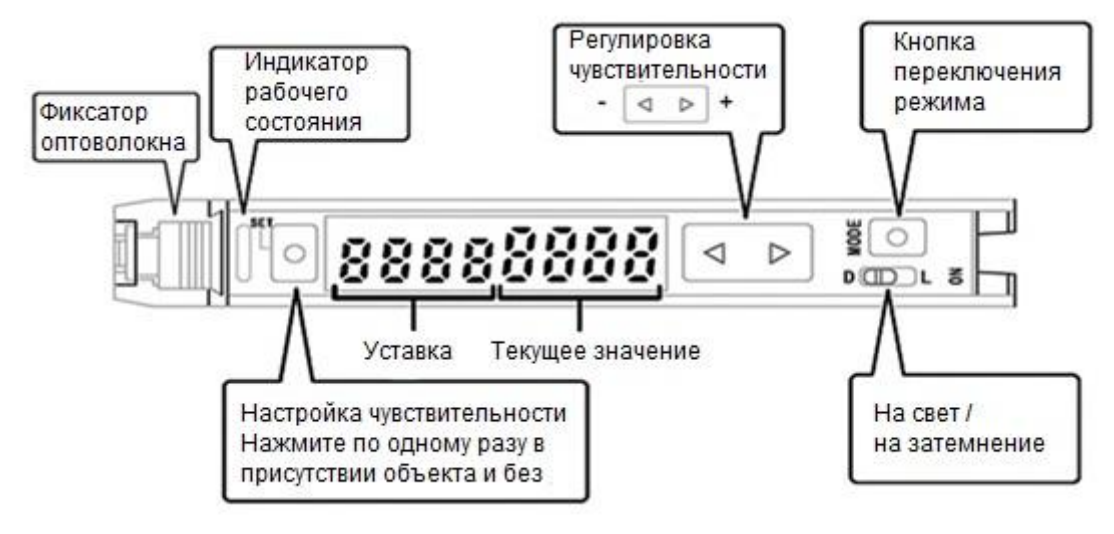

# **Базовая настройка**

### **Функция блокировки:**

Используйте функцию блокировки клавиатуры, чтобы заблокировать все ключевые функции.

Нажмите и удерживайте кнопки [M] и [DOWN] более 3с одновременно. На дисплее отобразится LocK. В это время все кнопки будут заблокированы.

Нажмите и удерживайте кнопки [M] и [DOWN] более 3с одновременно. На дисплее отобразится UnlK. Кнопки разблокированы.

#### **Функция инициализации:**

Нажмите и удерживайте одновременно кнопки [SET] и [M] в режиме отображения в течение 3 с. На дисплее отобразится Init, инициализация завершена.

#### **Настройка уставки**

#### **1. Двухточечная калибровка:**

Нажмите один раз кнопку [SET], когда объект находится в зоне обнаружения. На дисплее отобразится SET. Нажмите один раз кнопку [SET], когда объекта нет в зоне обнаружения. Значение уставки на зеленом дисплее мигнет дважды, настройка завершена.

#### **2. Ручная калибровка:**

Нажимайте кнопки [UP] и [DOWN], чтобы выбрать желаемую настройку, и отпустите. Настройка завершена.

#### **Выбор режима выхода:**

Нажмите кнопку M один раз в режиме отображения, чтобы войти в меню отображения LON/DON, и на экране отобразится Lon или don. Нажимайте кнопки [UP] и [DOWN], чтобы выбрать режим «на свет» (нормально открытый) или «на затемнение» (нормально закрытый). После выбора режима нажмите кнопку [M] для подтверждения и возврата к интерфейсу дисплея.

#### **Пошаговая настройка**

В режиме отображения нажмите и удерживайте кнопку [M] более течение 3 с, чтобы войти в следующий процесс:

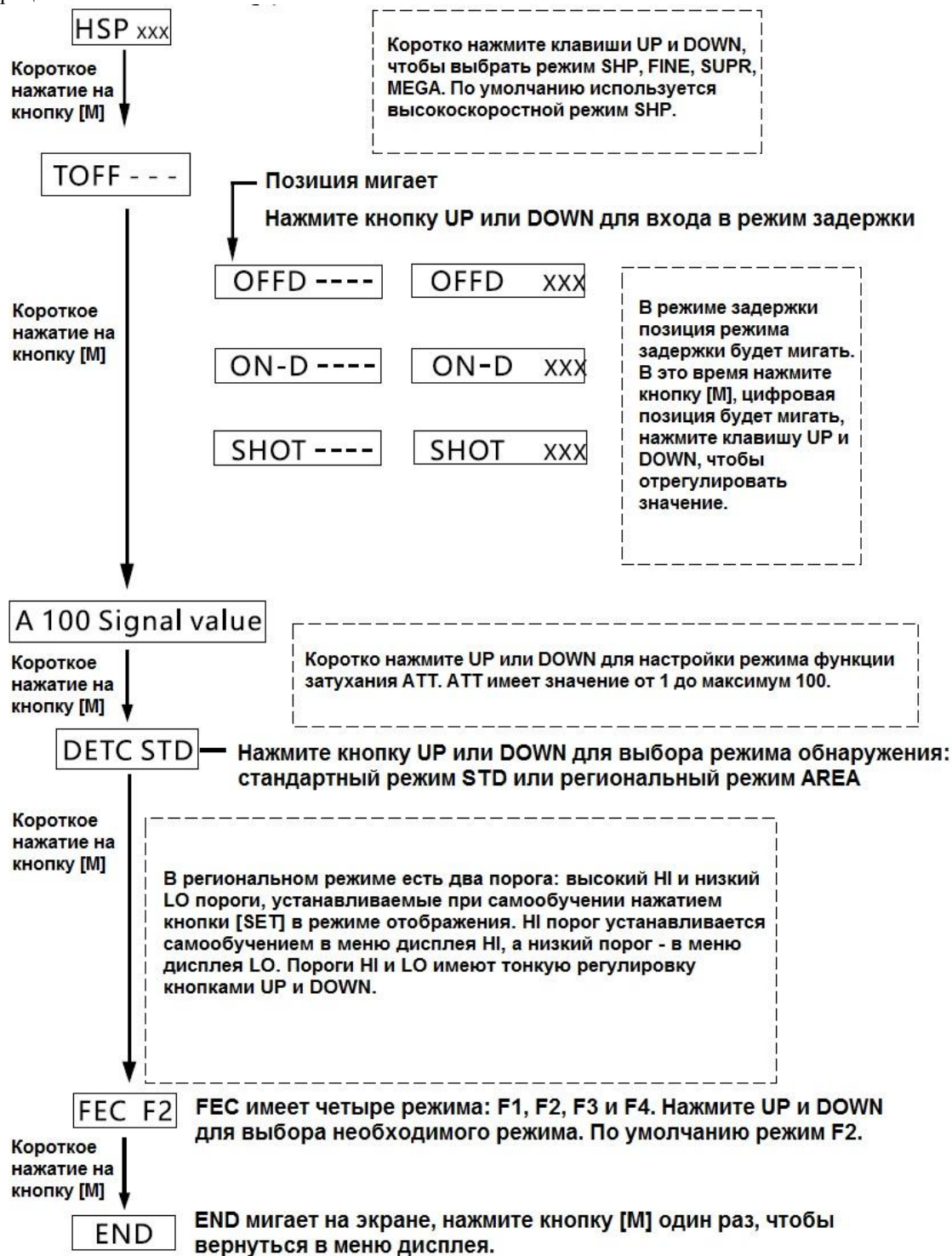

# **Описание функций**

## **1. P0-P6 функция Режим Описание**  $SHP$  13 мкс FINE 30 MKC SUPR 100 мкс MEGA 200 мкс

## **2. ATT функция**

Примечание: Когда обнаружение находится в насыщении, уменьшите освещенность, уменьшив значение ATT, и затухание сигнала регулировки может выйти из насыщения сигнала, что может значительно увеличить дальность обнаружения. Значение ATT находится в диапазоне от 1 до max. 100.

#### **3. Описание функции задержки**

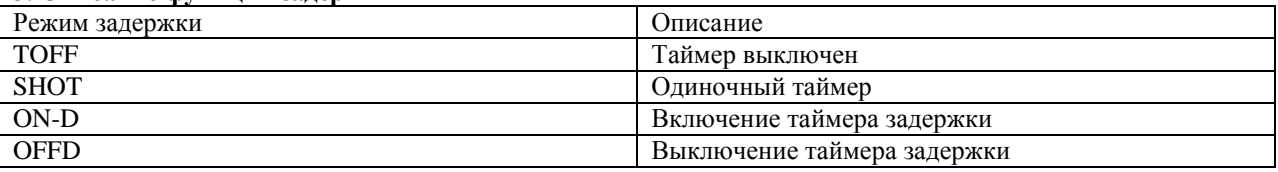

# **4. Меню режимов обнаружения DETC:** стандартный режим STD и региональный режим AREA.

После выбора режима AREA в меню дисплея появится следующий экран

HI/значение уставки значение сигнала

Нажмите коротко кнопку [MODE], на дисплее отобразится LO/значение уставки значение сигнала

В меню HI/ нажмите кнопку [SET] для самообучения и получения порога (уставки) HI. Аналогично в режиме LO/ методом самообучения получите значение порога (уставки) LO.

Оба пороговых значения HI и LO можно регулировать посредством кнопок UP и DOWN.

### **5. FEC меню**

Функция FEC: При установке оптоволоконных усилителей рядом друг с другом режим F1F2F3F4 функции FEC соседних усилителей настраивается на разные параметры, что может предотвратить взаимные помехи и устранить традиционный режим защиты от помех.

# **Установка оптоволоконных усилителей и кабелей**

Монтаж на DIN-рейку

1. Совместите слот в нижней части корпуса усилителя с направляющей DIN-рейки, как показано на рис. 1. Нажимая на корпус усилителя в направлении стрелки 1, нажимайте вниз в направлении стрелки 2.

2. Чтобы снять датчик, толкайте корпус вперед в направлении стрелки 1, поднимите его в направлении стрелки 3.

 Монтаж на кронштейн (в комплект поставки не входит, заказывается отдельно) Выполните в соответствии с рис. 2., используйте винты М3.

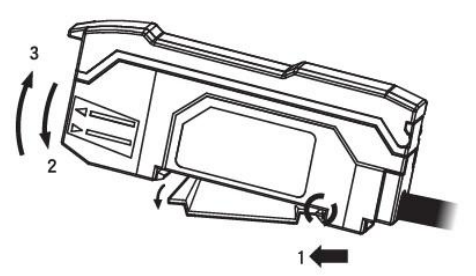

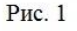

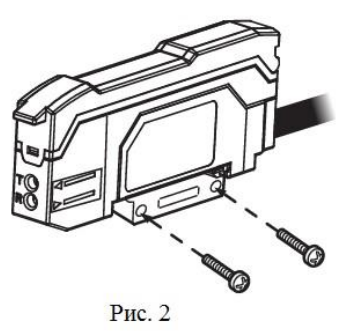

Установка оптоволоконных кабелей

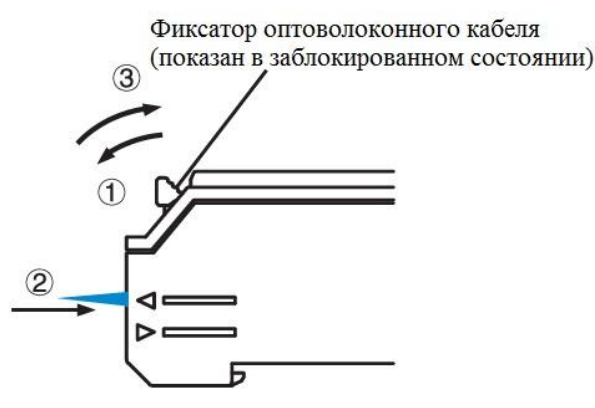

1. Потяните фиксатор в направлении стрелки 1

2. Вставьте оптоволоконный кабель до упора

3. Верните фиксатор в прежнее положение. Оптоволоконный кабель установлен и зажат.

Чтобы удалить оптоволокно, установите фиксатор в горизонтальное положение (разблокируйте) и извлеките оптоволокно.

4. Если Вы подключаете более тонкий оптоволоконный датчик, используйте адаптеры (как правило, есть в комплекте с оптоволоконным датчиком).

5. Чтобы подключить коаксиальный оптоволоконный кабель диффузного типа к усилителю, подключите одножильный оптоволоконный кабель к передатчику, а многожильный оптоволоконный кабель — к приемнику.

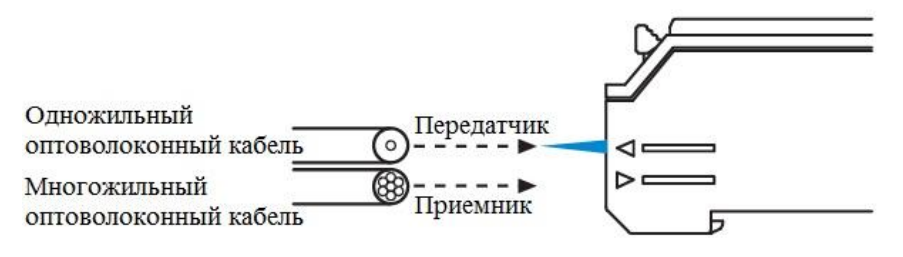

# **Использование и меры предосторожности при работе с резаками для оптоволокна**

- Использование резака для оптоволокна
- 1. Вставьте оптоволоконный кабель в отверстие резака
- 2. Быстро нажмите на лезвие, чтобы разрезать волокно за один раз.

3. Вставьте оптоволокно в оптоволоконный усилитель.

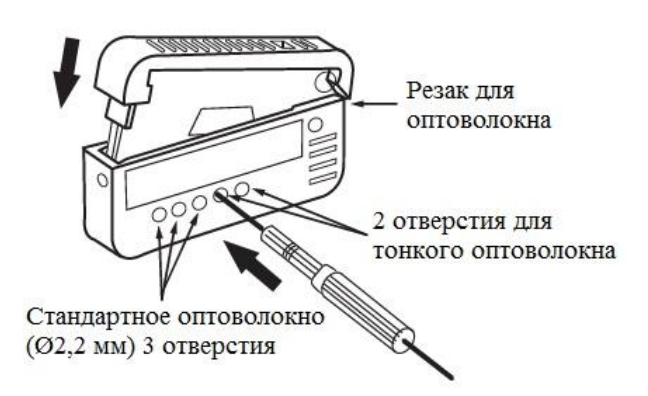

Резак для оптоволоконного кабеля поставляется отдельно

Меры предосторожности при использовании резака оптоволокна

Несоблюдение инструкции ниже может уменьшить зону обнаружения

Остановка резки посередине может привести к получению неровных участков, что приведет к сужению диапазона обнаружения. Режьте оптоволоконный кабель за один прием.

# **Предупреждение**

Для обеспечения безопасности обязательно соблюдайте следующие правила при эксплуатации:

1. Данное изделие предназначено для обнаружения объектов. Не предназначено для обеспечения безопасности человека.

2. Данное изделие нельзя использовать во взрывоопасных средах.

3. Данное изделие должно подключаться к источнику постоянного напряжения. Не используйте источник переменного напряжения, в противном случае возможно возгорание.

4. Не располагайте кабели оптоволоконного усилителя в одном канале с высоковольтной линией, это может привести к неисправности или повреждению из-за помех.

5. При использовании промышленного регулятора убедитесь, что его заземление выполнено должным образом.

6. Не используйте изделие вне помещения, исключите попадание прямых солнечных лучей на поверхность приемника.

# **Комплектность**

Оптоволоконный усилитель PG1 1 шт.

Гарантийный срок: 12 месяцев с даты продажи.

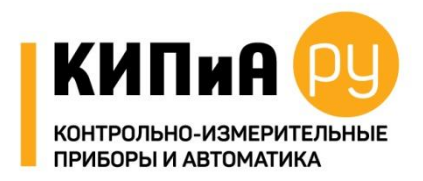

# **ООО «ЭНЕРГОПРОМАВТОМАТИКА»**

[www.kipia.ru](http://www.kipia.ru/) Тел. +7 495 710-70-37 e-mail: [energoprom@kipia.ru](mailto:energoprom@kipia.ru)